# intelbras

# Guia do usuário

## **ANM 2004 MF/ANM 2008 MF**

#### **Central de alarme**

Parabéns, você acaba de adquirir um produto com a qualidade e segurança Intelbras.

As centrais de alarme ANM 2004 MF e ANM 2008 MF são compactas e de fácil programação, possuem 6 memórias para telefones, função Pânico, zona 24h, proteção contra curto-circuito ou inversão de polaridade, memória EEPROM, etc. Pode ser conectada a sensores de abertura, infravermelho e outros.

**Obs.:** para uso da central com o teclado XAT 3000 LED consulte o Guia prático para teclados de centrais de alarmes do teclado XAT 3000 LED ou o Manual do usuário de sua central de alarmes, todos disponíveis para download em www.intelbras.com.br.

# 1. Programação

**Obs.:** para a modificação de parâmetros técnicos de sua central de alarme é aconselhável contatar um técnico de sua confiança.

#### **1.1. Entrar no modo de Programação**

Para modificar qualquer parâmetro de funcionamento da central, é necessário sempre digitar:

 $\mathbf{P}_{\text{F00}}$  + SENHA MASTER

- 1. Ao pressionar a tecla Prog, o LED Prog deverá acender, indicando que a central aguarda a entrada da senha master (padrão de fábrica: 1234);
- 2. Após digitar a senha master, o LED Ativada começará a piscar, indicando que a central entrou em modo de programação. No teclado XAT 2000 os LEDs Ambiente A e Ambiente B ficarão piscando;

**Obs.:** se nenhuma sequência de programação for digitada durante três minutos, a central retornará ao seu modo de operação normal. Para anular a digitação de um comando antes de finalizá-lo, pressione a tecla Apagar e comece a digitação novamente, desde o início da sequência indicada no guia.

3. Para sair do modo de programação digite novamente a senha master.

#### **1.2. Programação das senhas**

Para alterar a senha master ou programar senhas secundárias entre no modo de programação e digite:

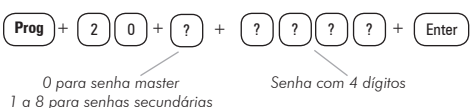

Para sair do modo de programação, digite a senha master.

## **1.3. Apagar senhas secundárias**

Entre no modo de programação e digite:

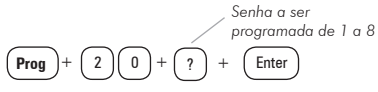

**Obs.:** não é possível apagar a senha master, somente alterá-la.

Para sair do modo de programação, digite a senha master.

#### **1.4. Programação de telefones**

As centrais ANM 2004 MF e ANM 2008 MF possuem 6 memórias para telefones. Para programar os telefones a serem chamados (em caso de ocorrência de eventos, alarme ou pânico), entre no modo de programação e digite:

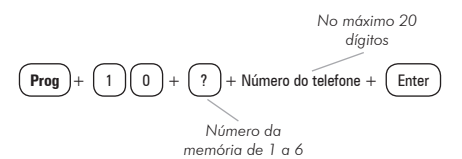

**Obs.:** no item Número do telefone a ser programado, comece pelo DDD, se houver necessidade. Proceda como se estivesse discando o telefone (até vinte dígitos).

Para inserir \*, pressione a tecla Ativar.

Para inserir #, pressione a tecla Anular.

Para inserir uma pausa entre dígitos, pressione a tecla F1.

Para sair do modo de programação, digite a senha master.

#### **1.5. Exclusão de um número telefônico**

Entre no modo de programação e digite:

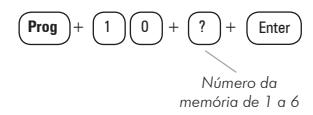

Para sair do modo de programação, digite a senha master.

#### **1.6. Teste dos telefones programados**

Para testar se o número do telefone foi programado corretamente entre no modo de programação e digite:

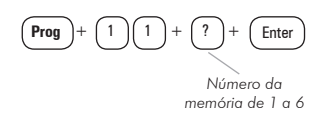

**Obs.:** a central ligará para o telefone e, ao atender a ligação, será emitido o som de uma sirene.

Para interromper o teste do telefone, digite:

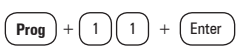

Para sair do modo de programação, digite a senha master.

### **1.7. Função Pânico**

Esta função foi concebida para ser utilizada no momento de uma situação de perigo a fim de solicitar ajuda. Forma padrão: a central liga para os telefones programados e a sirene é acionada. Acionamento da função Pânico:

- » **Pelo teclado:** mantenha a tecla 2 pressionada por três segundos. O teclado emitirá três bipes de confirmação. Se for emitido 1 bipe de erro a função Pânico pelo teclado será desabilitada.
- » **Pelo controle remoto:** entre no modo de programação e digite:

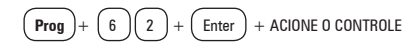

**Obs.:** se o código foi aceito, o teclado emitirá 3 bipes curtos e os LEDs voltarão ao estado normal. Se o código já foi programado ou a memória estiver cheia (48 dispositivos sem fio), será emitido um bipe longo de erro, indicando que a programação não foi realizada.

Para apagar os dispositivos programados desta função, digite:

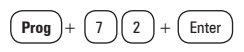

**Obs.:** o teclado emitirá 3 bipes curtos indicando que os dispositivos programados para a função foram apagados.

Para sair do modo de programação, digite a senha master.

#### **1.8. Controle remoto**

É possível programar controles remotos para cada uma das 9 senhas da ANM 2004 MF ou ANM 2008 MF. Para isso, digite:

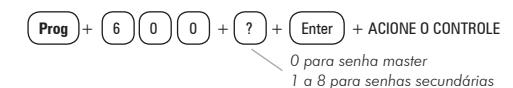

Para apagar os controles remotos:

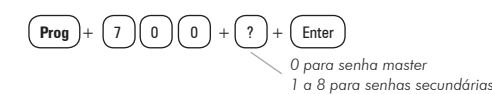

Para sair do modo de programação, digite a senha master.

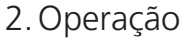

#### **2.1. Ativação/desativação da central de alarme**

» **Teclado:** para ativar/desativar a sua central de alarme ANM 2004 MF ou ANM 2008 MF digite a senha master (padrão de fábrica: 1234).

**Obs.:** em caso de erro na digitação da senha, pressione a tecla Apagar uma vez para limpar o que foi digitado e insira a senha novamente.

- » **Controle remoto:** para ativar/desativar a central pressione o botão do controle remoto previamente programado. Quando a central for ativada, a sirene emitirá apenas 1 bipe, quando a central for desativada, a sirene emitirá 2 bipes.
- » **Telefone:** para ativar/desativar a central via telefone ligue de um telefone para sua central e, se programada, ela irá atender emitindo 3 bipes. Em seguida, se desejar, digite a senha master para mudar o status da central (de ativada para desativada e vice e versa).

#### **2.2. Bypass**

Permite que o usuário desabilite temporariamente uma ou mais zonas. O bypass pode ser programado no máximo 30 segundos antes de ativar o sistema. Ao desativar o sistema, as zonas que estavam em bypass voltam à configuração normal. Para fazer bypass de zonas:

- 1. Com o sistema desativado e fora do modo de programação, pressione a tecla Anular;
- 2. Digite o número da zona que deseja desativar, sempre com dois dígitos (por exemplo, para a zona 3, digite 03):
- 3. Pressione a tecla Anular novamente;
- 4. Após pressionar a tecla Anular pela segunda vez, o LED da zona selecionada ficará piscando para indicar que a programação foi aceita;
- 5. Para realizar bypass de mais de uma zona repita os passos 1, 2 e 3;
- 6. Em caso de erro na escolha da zona, pressione a tecla Anular duas vezes e retorne ao passo 1;
- 7. Digite a senha master para ativar a central.

#### **2.3. LEDs de indicação do teclado**

Após ligar a central, a condição dos LEDs deverá ser a seguinte:

- » **Ativada:** deverá estar apagado. Este LED acende quando a central for ativada.
- » **Prog:** deverá estar apagado. Ele acende quando se aciona a tecla Prog ou está no modo de entrada de parâmetros. Permanece apagado quando está no modo de programação e pisca indicando problemas (para mais informações, consulte o item [2.4. Exibição de problemas](#page-1-0)).
- » **Bateria:** permanece aceso, exceto quando a bateria está desconectada ou descarregada com uma tensão inferior a 12 V.
- <span id="page-1-0"></span>» **Rede elétrica:** este LED indica a condição da rede elétrica. Na falta de energia, ele se apagará.

#### **2.4. Exibição de problemas**

As centrais ANM 2004 MF e ANM 2008 MF possuem um recurso de exibição de problemas, que facilita a identificação e solução deles. Quando sua central estiver fora do modo de programação e algum problema (alimentação, falha de comunicação no barramento, bateria baixa dos sensores ou problemas de sirene e linha telefônica) estiver ocorrendo, o LED Programa ficará piscando indicando um problema. Caso algum problema seja detectado basta pressionar  $F1 + F1$  (F1 duas vezes) no teclado. A tecla correspondente ao problema fica acesa indicando a categoria do problema. Os problemas serão exibidos por 1 minuto. Para cancelar a exibição antes deste tempo, pressione a tecla Apagar.

Segue abaixo a descrição dos problemas exibidos. As teclas acesas indicam a categoria do problema, para visualizar outros problemas pressione  $F1 + F1$  novamente.

#### **Tecla 1 = Problemas na alimentação**

Para visualizar o problema específico pressione  $1 +$  Enter, as teclas acesas indicarão o problema propriamente dito:

- 1. Falta de rede elétrica
- 2. Bateria baixa
- 3. Bateria ausente ou invertida
- 4. Bateria em curto-circuito

#### **Tecla 2 = Problema no barramento**

Para visualizar qual teclado está com problemas pressione  $2 +$  Enter, as teclas acesas indicarão o dispositivo:

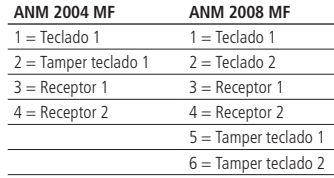

#### **Tecla 3 = Bateria baixa de sensores sem fio**

Para visualizar a zona do sensor pressione  $3 +$  Enter, as teclas acesas indicarão a zona:  $1 =$  bateria baixa em sensores sem fio da zona 1

 $8 =$  bateria baixa em sensores sem fio da zona  $8$ 

#### **Tecla 4 = Problemas na sirene**

Para visualizar o problema específico pressione  $4 +$  Enter, as teclas acesas indicarão o problema:

 $1 = \text{corte}$  do fio da sirene

 $2 =$  curto-circuito do fio da sirene

Exemplo:

...

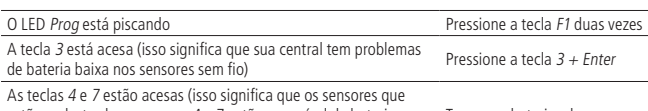

estão cadastrados nas zonas 4 e 7 estão com nível de bateria crítico ou baixo) Troque as baterias dos sensores

#### **Tecla 5 = Corte de linha telefônica (somente na ANM 2008 MF)**

Para voltar ao menu inicial, pressione  $F1 + F1$ .

Ao pressionar Apagar, a central voltará ao estado inicial (repouso).

# Termo de garantia

Fica expresso que esta garantia contratual é conferida mediante as seguintes condições:

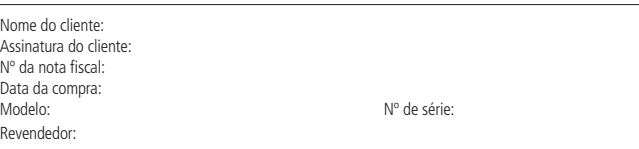

- 1. Todas as partes, peças e componentes do produto são garantidos contra eventuais vícios de fabricação, que porventura venham a apresentar, pelo prazo de 1 (um) ano – sendo este de 90 (noventa) dias de garantia legal e 9 (nove) meses de garantia contratual –, contado a partir da data da compra do produto pelo Senhor Consumidor, conforme consta na nota fiscal de compra do produto, que é parte integrante deste Termo em todo o território nacional. Esta garantia contratual compreende a troca gratuita de partes, peças e componentes que apresentarem vício de fabricação, incluindo as despesas com a mão de obra utilizada nesse reparo. Caso não seja constatado vício de fabricação, e sim vício(s) proveniente(s) de uso inadequado, o Senhor Consumidor arcará com essas despesas.
- 2. A instalação do produto deve ser feita de acordo com o Manual do Produto e/ou Guia de Instalação. Caso seu produto necessite a instalação e configuração por um técnico capacitado, procure um profissional idôneo e especializado, sendo que os custos desses serviços não estão inclusos no valor do produto.
- 3. Constatado o vício, o Senhor Consumidor deverá imediatamente comunicar-se com o Serviço Autorizado mais próximo que conste na relação oferecida pelo fabricante – somente estes estão autorizados a examinar e sanar o defeito durante o prazo de garantia aqui previsto. Se isso não for respeitado, esta garantia perderá sua validade, pois estará caracterizada a violação do produto.
- 4. Na eventualidade de o Senhor Consumidor solicitar atendimento domiciliar, deverá encaminhar-se ao Serviço Autorizado mais próximo para consulta da taxa de visita técnica. Caso seja constatada a necessidade da retirada do produto, as despesas decorrentes, como as de transporte e segurança de ida e volta do produto, ficam sob a responsabilidade do Senhor Consumidor.
- 5. A garantia perderá totalmente sua validade na ocorrência de quaisquer das hipóteses a seguir: a) se o vício não for de fabricação, mas sim causado pelo Senhor Consumidor ou por terceiros estranhos ao fabricante; b) se os danos ao produto forem oriundos de acidentes, sinistros, agentes da natureza (raios, inundações, desabamentos, etc.), umidade, tensão na rede elétrica (sobretensão provocada por acidentes ou flutuações excessivas na rede), instalação/uso em desacordo com o manual do usuário ou decorrentes do desgaste natural das partes, peças e componentes; c) se o produto tiver sofrido influência de natureza química, eletromagnética, elétrica ou animal (insetos, etc.); d) se o número de série do produto tiver sido adulterado ou rasurado; e) se o aparelho tiver sido violado.
- 6. Esta garantia não cobre perda de dados, portanto, recomenda-se, se for o caso do produto, que o Consumidor faça uma cópia de segurança regularmente dos dados que constam no produto.
- 7. A Intelbras não se responsabiliza pela instalação deste produto, e também por eventuais tentativas de fraudes e/ou sabotagens em seus produtos. Mantenha as atualizações do software e aplicativos utilizados em dia, se for o caso, assim como as proteções de rede necessárias para proteção contra invasões (hackers). O equipamento é garantido contra vícios dentro das suas condições normais de uso, sendo importante que se tenha ciência de que, por ser um equipamento eletrônico, não está livre de fraudes e burlas que possam interferir no seu correto funcionamento.
- 8. Após sua vida útil, o produto deve ser entregue a uma assistência técnica autorizada da Intelbras ou realizar diretamente a destinação final ambientalmente adequada evitando impactos ambientais e a saúde. Caso prefira, a pilha/bateria assim como demais eletrônicos da marca Intelbras sem uso, pode ser descartado em qualquer ponto de coleta da Green Eletron (gestora de resíduos eletroeletrônicos a qual somos associados). Em caso de dúvida sobre o processo de logística reversa, entre em contato conosco pelos telefones (48) 2106-0006 ou 0800 704 2767 (de segunda a sexta-feira das 08 ás 20h e aos sábados das 08 ás 18h) ou através do e-mail suporte@intelbras.com.br.
- 9. LGPD Lei Geral de Proteção de Dados Pessoais: a Intelbras não acessa, transfere, capta, nem realiza qualquer outro tipo de tratamento de dados pessoais a partir deste produto.

Sendo estas as condições deste Termo de Garantia complementar, a Intelbras S/A se reserva o direito de alterar as características gerais, técnicas e estéticas de seus produtos sem aviso prévio.

O processo de fabricação deste produto não é coberto pelos requisitos da ISO 14001.

Todas as imagens deste manual são ilustrativas.

Produto beneficiado pela Legislação de Informática.

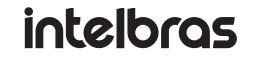

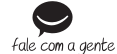

**Suporte a clientes:** (48) 2106 0006 **Fórum:** forum intelbras.com.br **Suporte via chat:** intelbras.com.br/suporte-tecnico **Suporte via e-mail:** suporte@intelbras.com.br **SAC:** 0800 7042767 **Onde comprar? Quem instala?:** 0800 7245115

Produzido por: Intelbras S/A – Indústria de Telecomunicação Eletrônica Brasileira Rodovia BR 459, km 124, nº 1325 – Distrito Industrial – Santa Rita do Sapucaí/MG – 37540-000 CNPJ 82.901.000/0016-03 – www.intelbras.com.br